## **Orcid – Connecting research and researchers**

## **רישום וקבלת קוד ORCID**

**[https://orcid.org](https://orcid.org/)** :לאתר היכנסו

ולחצו על **now register**

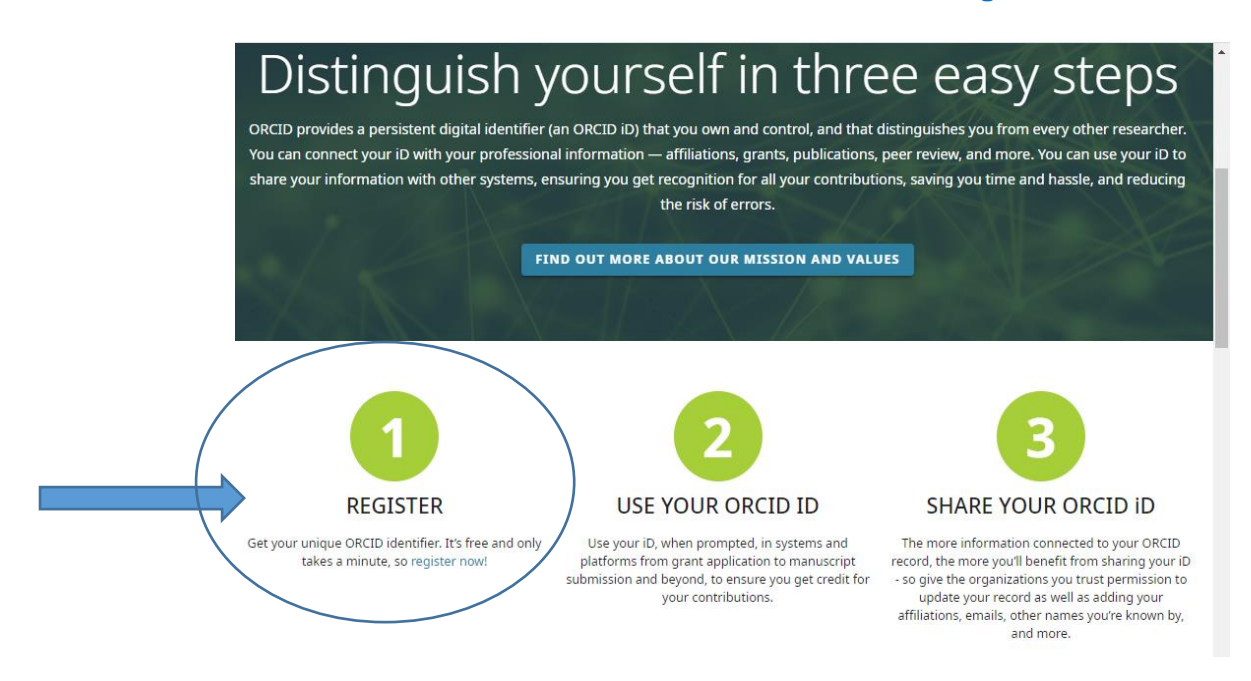

.1 בשלב הראשון יש למלא את הפרטים הבאים: שם, וכתובת אי-מייל ראשית וללחוץ על **NEXT**

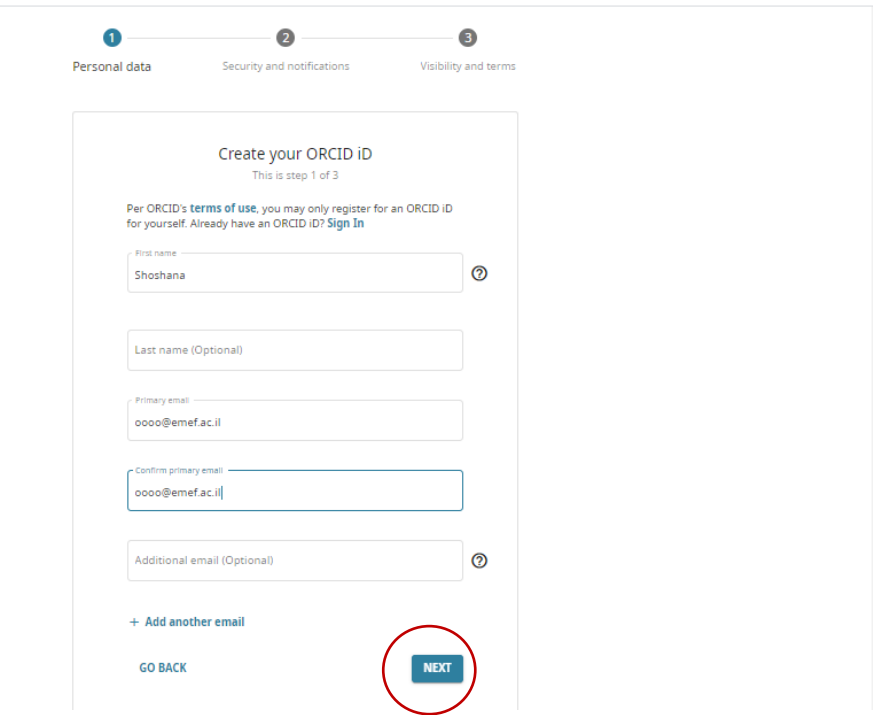

ייתכן ויופיע מסך עם שמות של חוקרים בעלי שמות דומים לשלכם, במקרה זה תופיע השאלה: *Could this be you?*

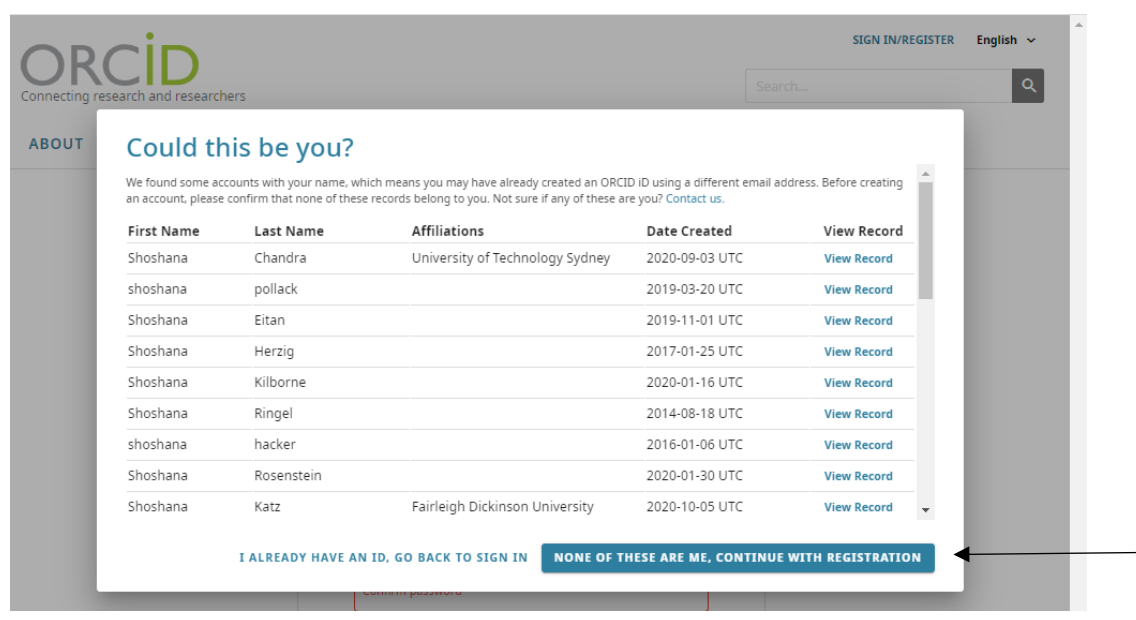

במידה ולא נרשמתם התעלמו משאלה זו והקליקו מטה להמשך הרישום.

.2 בשלב השני ניצור את הקוד האישי שלנו על ידי בחירת סיסמה בעלת 8 תווים לפחות הכוללת לפחות אות אחת, ספרה אחת וסימן אחד.

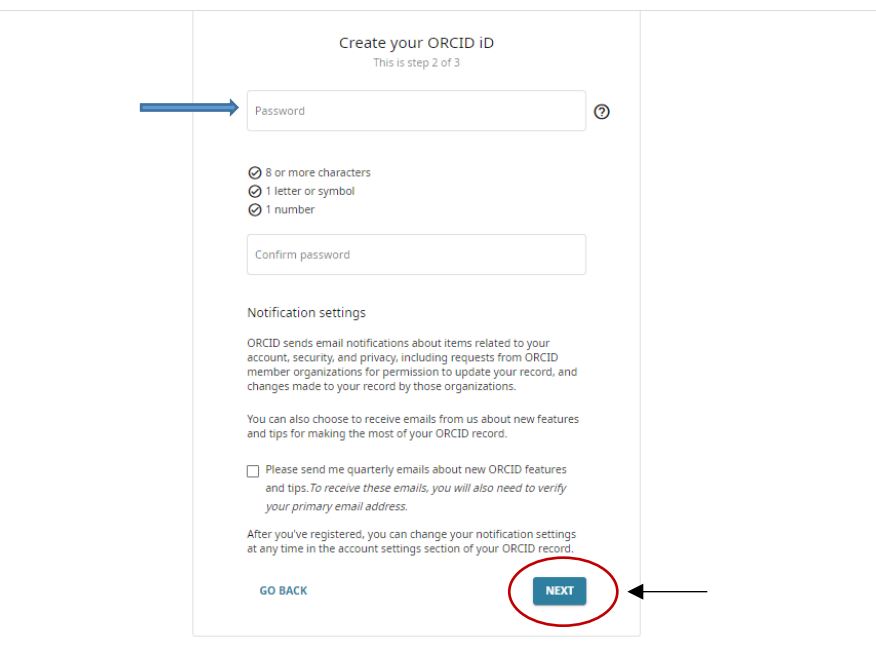

.3 בשלב השלישי נשלים את תהליך הרישום על ידי בחירת הניראות לפעילות המחקרית, לשייכות מוסדית ועוד. השליטה על התוכן ועל מי שיוכל לראות את הנתונים, היא בידיך.

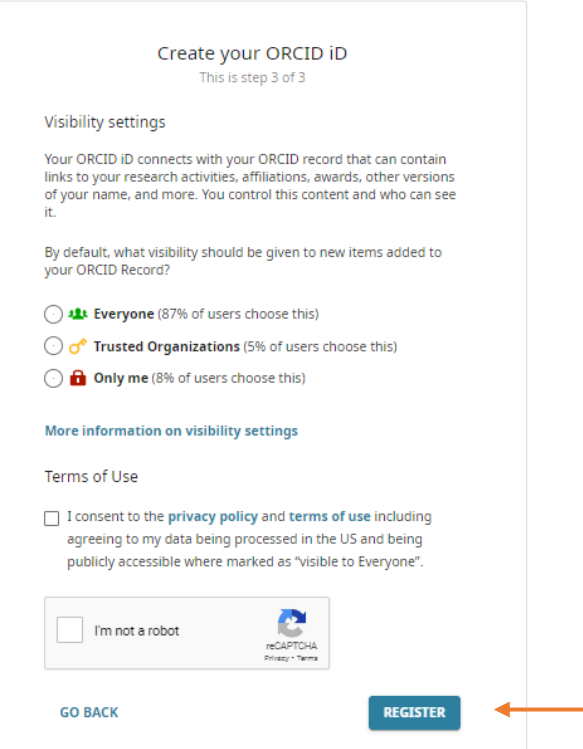

לאחר בחירת ההגדרה הרצויה והסכמה לתנאי שימוש יש ללחוץ על **REGISTER**

.4 בסוף התהליך לפני התחלת הוספת מידע על פי רצונכם יש צורך לאישור סופי באי-מייל:

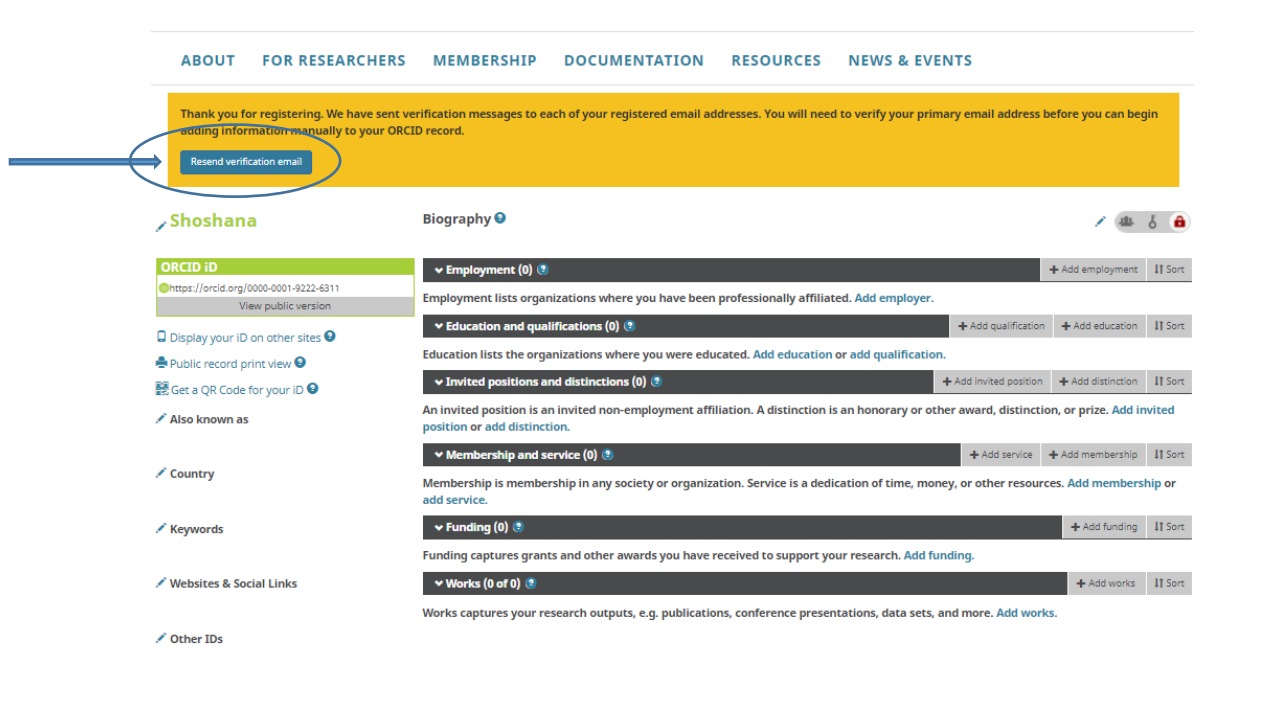

לקבלת עזרה נוספת ניתן לפנות למידענית: **שושנה ביר - [il.ac.emef@libefr](mailto:libefr@emef.ac.il)** טל': 02-565-1907